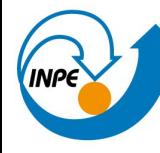

MINISTÉRIO DA CIÊNCIA, TECNOLOGIA E INOVAÇÃO **INSTITUTO NACIONAL DE PESQUISAS ESPACIAIS** 

# MONAN Criando Forks do repositório Forks - Clones - Pull Request

Workshop Interno da DIMNT para início dos trabalhos com o MONAN-ATM/SFC de 2 a 3 de outubro de 2023.

Grupo de Computação Científica - GCC Divisão de Modelagem Numérica do Sistema Terrestre - DIMNT Coordenação-Geral de Ciências da Terra - CGCT

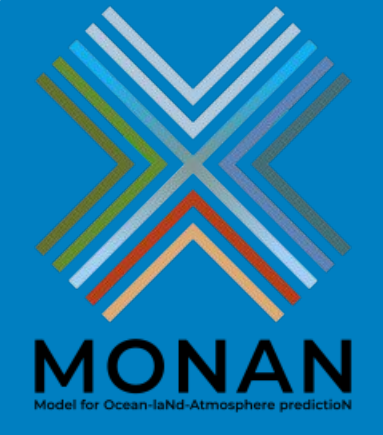

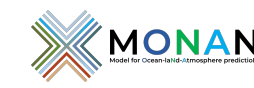

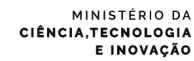

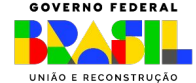

## Git e GitHub: o que é?

### **Git?**

- É um sistema de controle de versão distribuído (DVCS).
- Monitora e gerencia o histórico de alterações.

### **GitHub?**

- É um portal de serviço baseado na nuvem que integra o sistema de controle de versão Git e outras ferramentas.
- Permite a colaboração de desenvolvedores através de projetos compartilhados.

### **Repositórios**

- Coleção de arquivos e pastas associados a um projeto.
- Unidades auto-confinadas, qualquer pessoa que tiver uma cópia do repositório pode acessar toda a base de código e seu histórico.

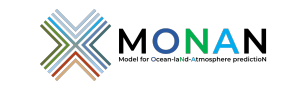

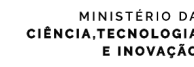

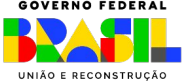

## Git e GitHub: uso em centros de referência

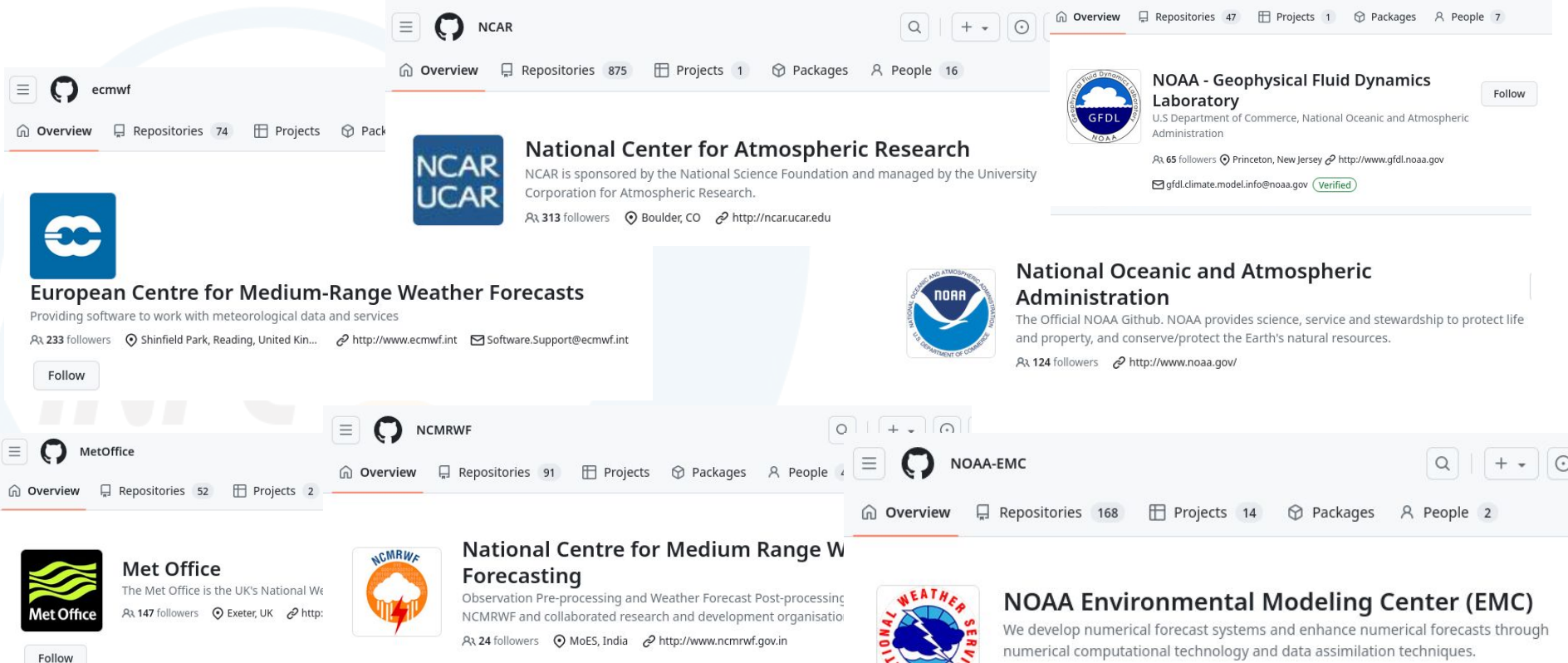

A3 91 followers ∂ http://www.emc.ncep.noaa.gov/ Mate.friedman@noaa.gov

### **Commits**

- Nome dado às mudanças de estado que são salvas no Git.
- É um "instantâneo" no tempo do histórico de arquivos.
- Os commits podem ser organizados em branches.

### **Branches**

- São as linhas de desenvolvimento.
- Um ponteiro móvel que leva um commit.
- O Branch sempre aponta para um commit.

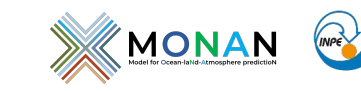

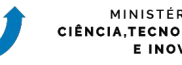

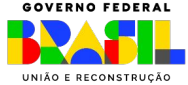

### **Fork**

- É uma cópia de um projeto na conta pessoal de um desenvolvedor.
- Cada desenvolvedor tem controle total de seu fork e é livre para implementar uma correção ou novo recurso.
- O trabalho concluído no fork é mantido separado ou é retornado para o projeto original por meio de um *pull request.*

### **Pull Request**

- Uma solicitação que gera uma notificação sinalizando a conclusão do desenvolvimento de uma *feature* qualquer sugerindo um merge.
- Permite ver as diferenças entre o projeto original e o seu *branch* de recurso.

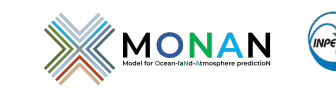

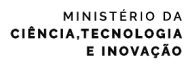

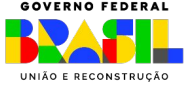

### **Merge**

Mesclagem de branches; Gera um novo commit.

### **Clone**

Gera uma cópia local de um projeto já existente.

### **Pull**

Atualiza a linha de desenvolvimento local com atualizações do equivalente remoto.

### **Push**

- Atualiza o repositório remoto com todos os commits feitos localmente em um branch.

### **Checkout**

- Faz a troca entre branches ou as cria e também restaura arquivos da árvore de trabalho.

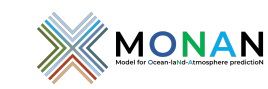

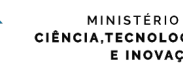

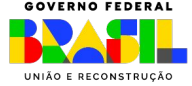

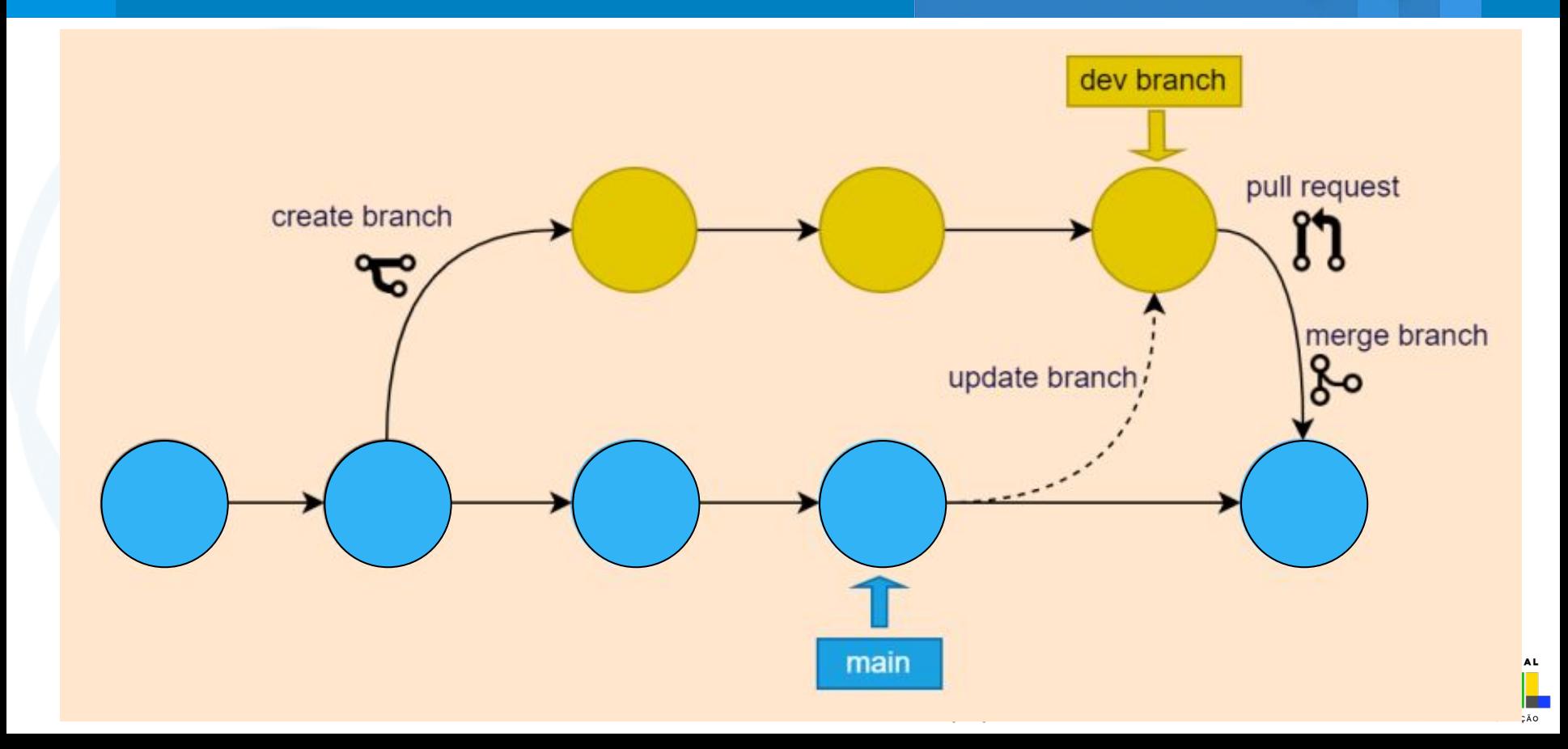

## Evitando quebras e conflitos Repositório do MONAN - Git flow 1

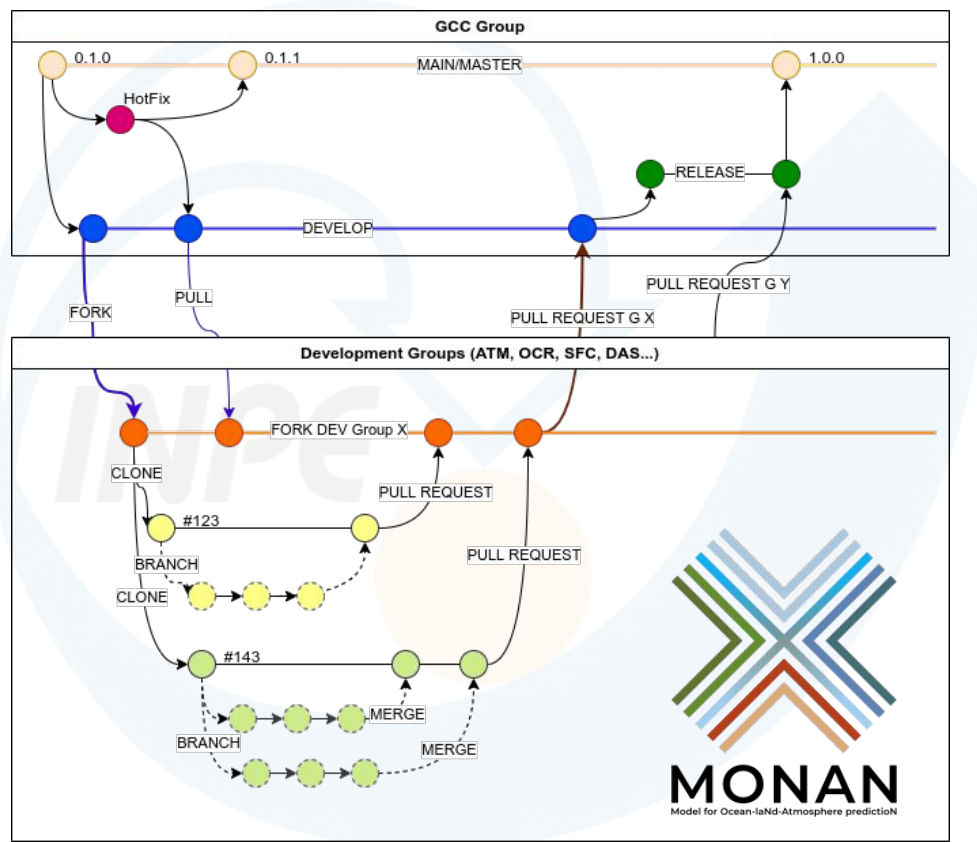

- O versionamento usa gitflow, com duas linhas de controle:
	- $\circ$  **main** (ou master)  $\circ$
	- **○ develop** [ ]
- Os grupos devem fazer uma bifurcação **(fork) do** develop  $\lceil \bullet \rceil$  para seu próprio desenvolvimento.
- De cada bifurcação criam-se **clones**  $[$  ◯ ◯ l conforme a necessidade do desenvolvimento.
- Cada clone pode ter um ou mais **branchs**  $\begin{bmatrix} 1 & 1 \\ 1 & 1 \end{bmatrix}$  para atender a suas tarefas específicas.
- O grupo GCC cuida do gerenciamento dos pedidos de inserção das versões  $[ A ]$ .
- Bugs do main geram **Hotfix** ( **O**) para manutenção. Releases (O) para testes do GCC (qualidade e performance) e do GAM (funcionalidade) são geradas para aprovação ou não.

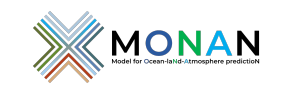

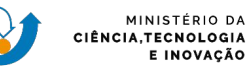

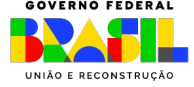

## Acessando o repositório do MONAN

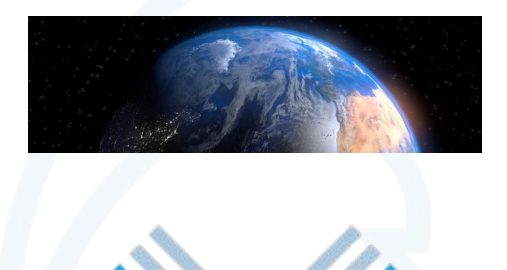

**MONAN** 

### **Endereço**

<https://github.com/monanadmin/MONAN-Model>

### **Modelo Básico MPAS-v8.0.1**

#### MPAS-Model  $-$  src

- driver -- Main driver for MPAS in stand-alone mode (Shared)
- external -- External software for MPAS (Shared)
- framework -- MPAS Framework (Includes DDT Descriptions, and shared routines. Shared)
- operators -- MPAS Opeartors (Includes Operators for MPAS meshes. Shared)
- tools -- Empty directory for include files that Registry generates (Shared)
- registry -- Code for building Registry.xml parser (Shared)
- Linput\_gen -- Code for generating streams and namelist files (Shared)
- └ core \* -- Individual model cores.
- Linc -- Empty directory for include files that Registry generates
- testing\_and\_setup -- Tools for setting up configurations and test cases (Shared)
- default\_inputs -- Copies of default stream and namelists files (Shared)

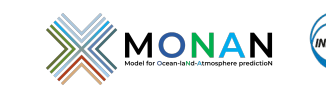

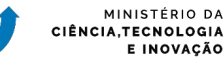

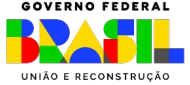

## Página inicial do MONAN - Repositório

O Linwatch

 $2$  Edit Pins  $\sim$ 

#### **MONAN-Model** Public

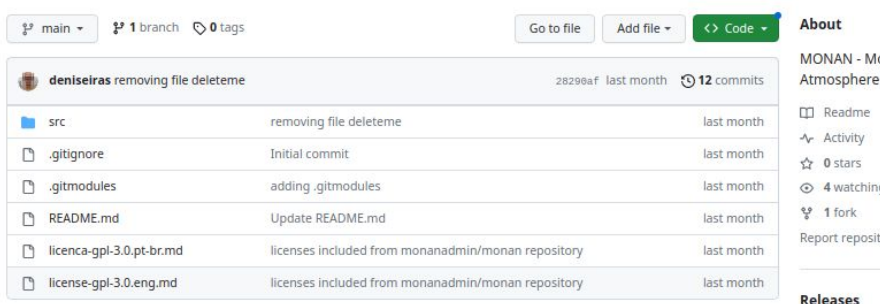

README.md

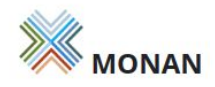

#### Model for Ocean-laNd-Atmosphere predictioN

MONAN is a community model of the Unified Earth System that has as its main objective, as its name already refers, to be a numerical model that covers all scales, geographical and temporal, of the entire Earth system and its implications. It is "community" because it aggregates efforts from several brazilian national institutions such as universities, research centers, operational centers and various authorities in the area of meteorology, environment, oceans and others. It also can receive support from international centers and universities as well as support from the private sector.

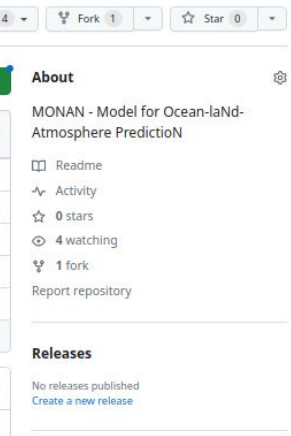

Packages

R

No packages published Publish your first package

#### Contributors 2

deniseiras Denis Eiras

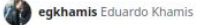

**MONAN** 

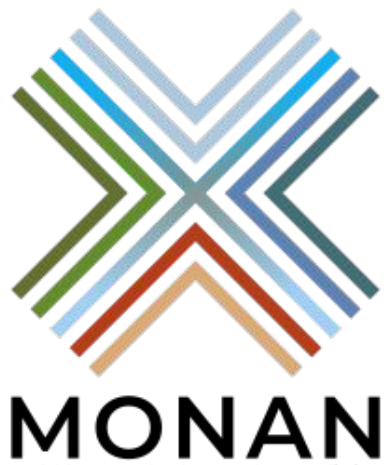

Model for Ocean-JaNd-Atmosphere predictioN

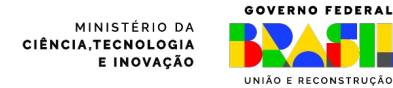

## Fazendo Fork do Repositório - Passo 1

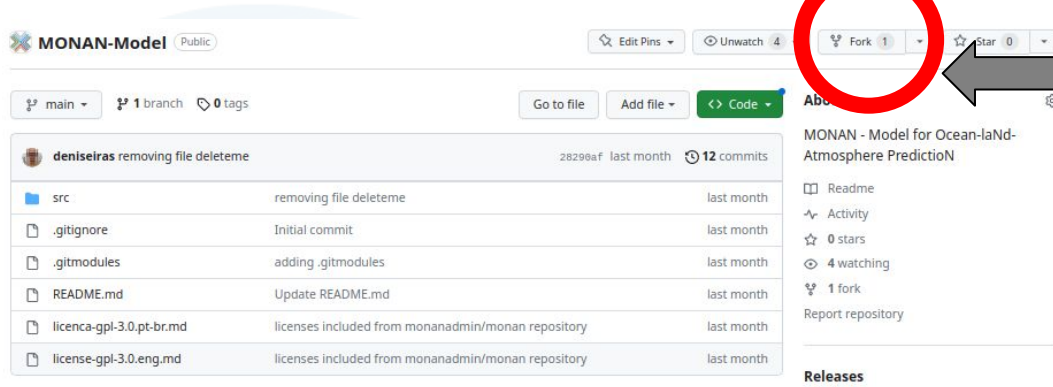

README.md

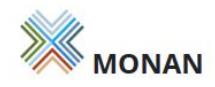

#### Model for Ocean-laNd-Atmosphere predictioN

MONAN is a community model of the Unified Earth System that has as its main objective, as its name already refers, to be a numerical model that covers all scales, geographical and temporal, of the entire Earth system and its implications. It is "community" because it aggregates efforts from several brazilian national institutions such as universities, research centers, operational centers and various authorities in the area of meteorology, environment, oceans and others. It also can receive support from international centers and universities as well as support from the private sector.

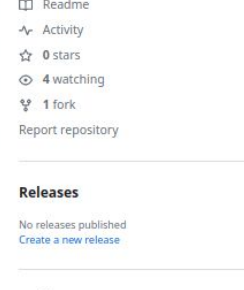

#### Packages

R

No packages published Publish your first package

#### Contributors 2

deniseiras Denis Eiras

#### egkhamis Eduardo Khamis

**MONAN** 

### **Clicar na chave Fork**

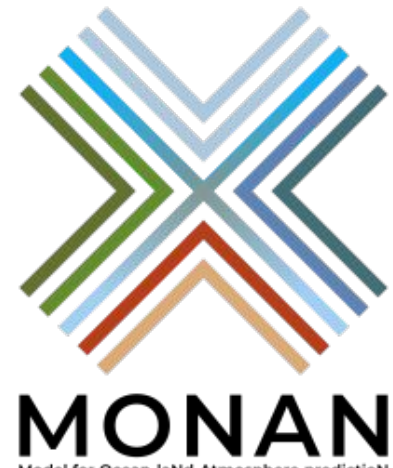

Model for Ocean-JaNd-Atmosphere predictioN

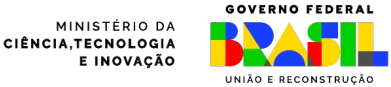

### **Create a new fork**

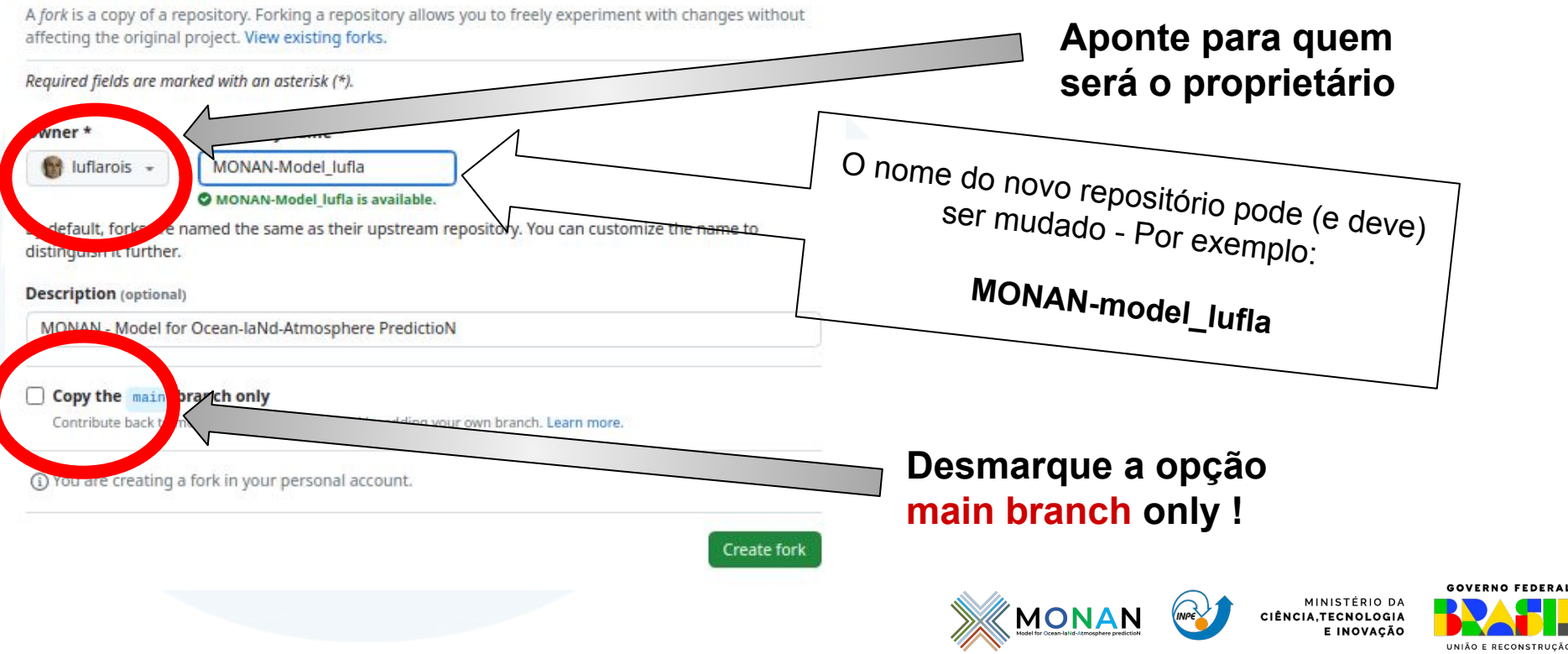

# 6 Verificando Fork do Repositório

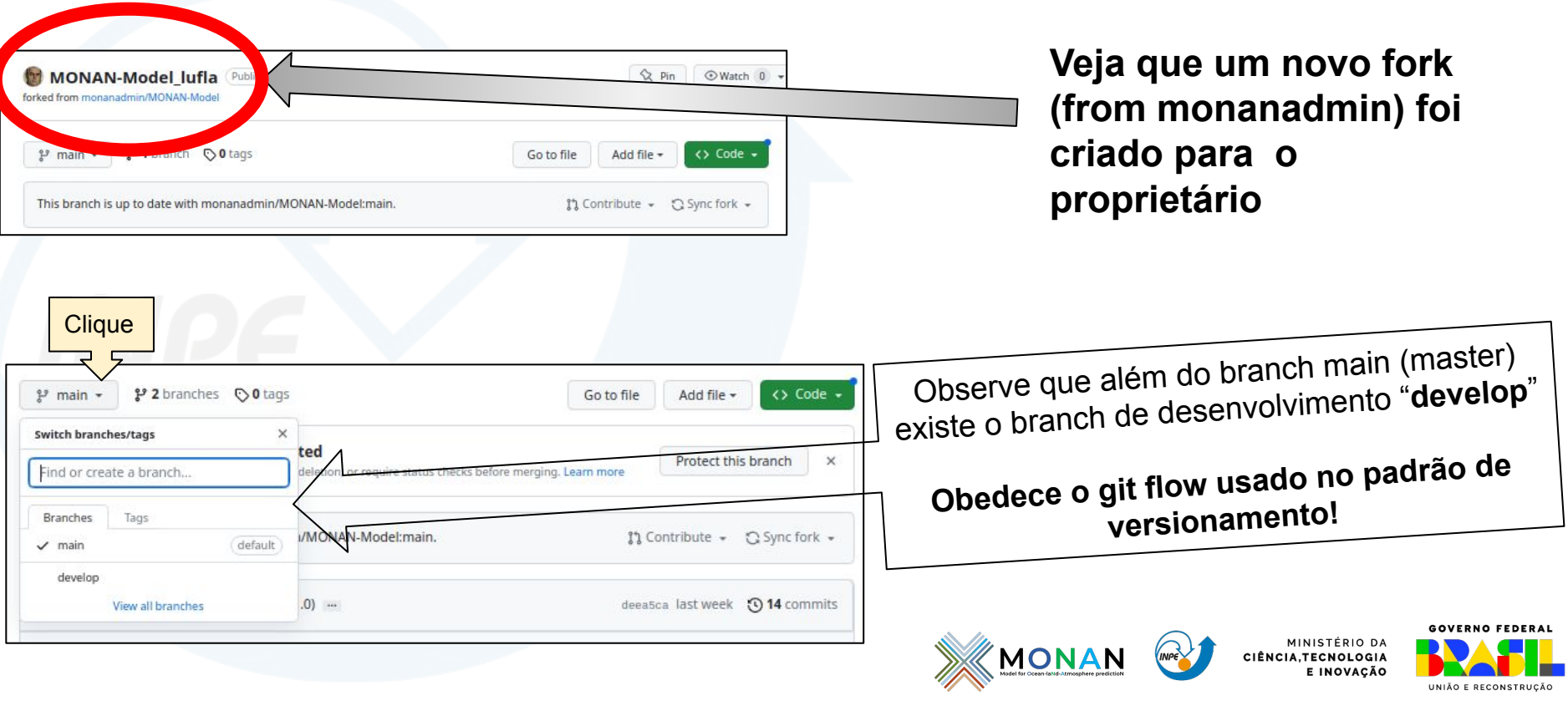

## **Workflow**

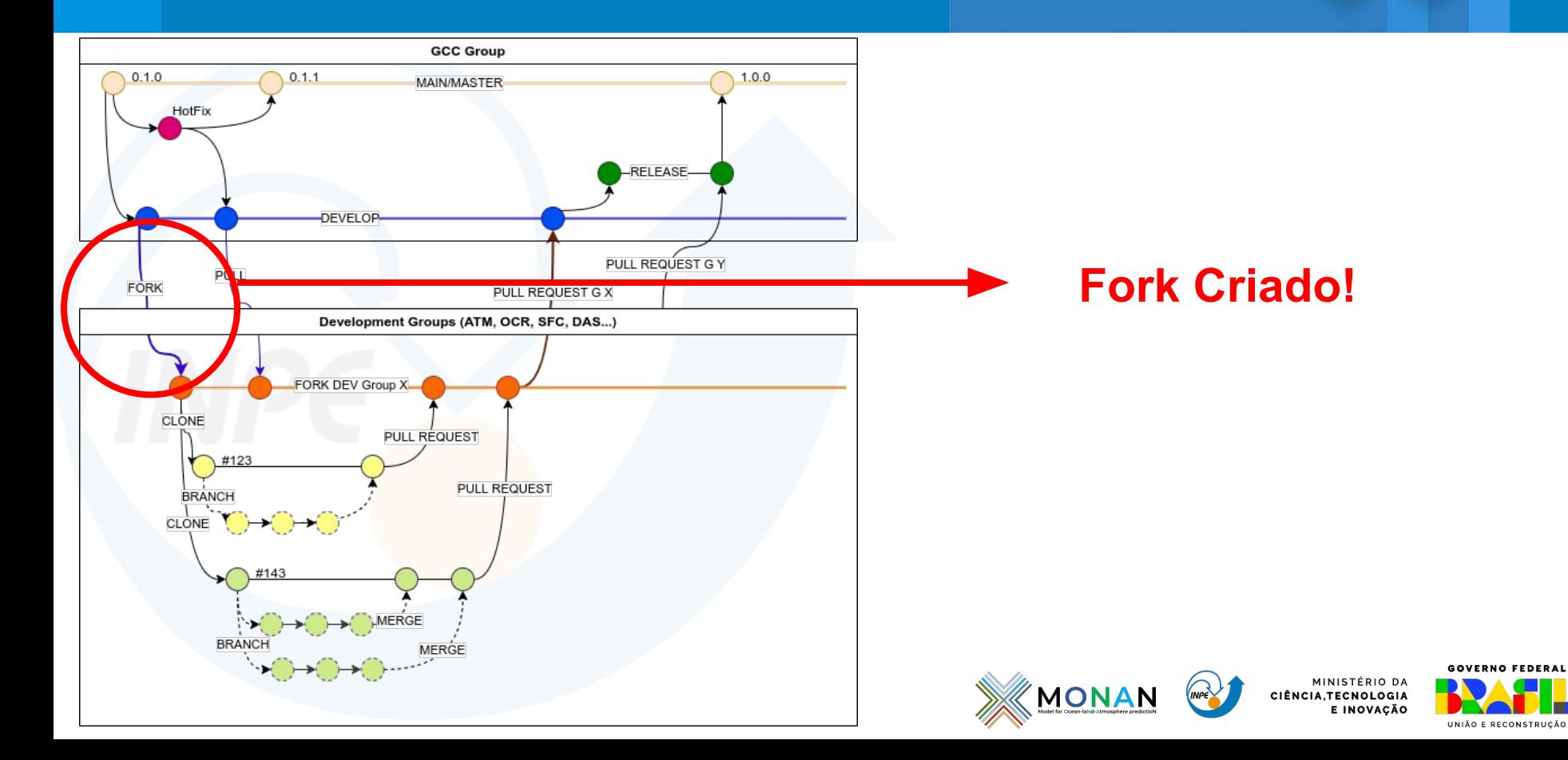

## Fazendo um clone do Fork criado 7

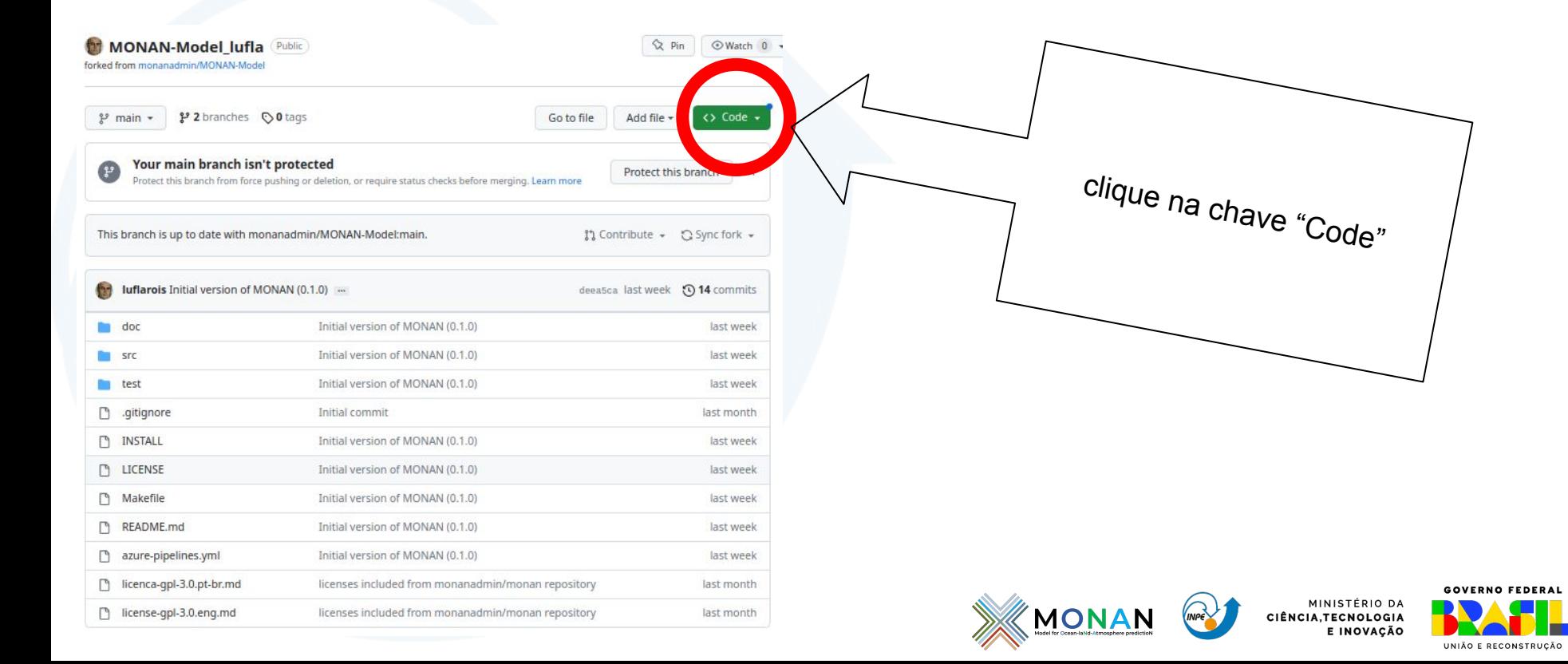

## Fazendo um clone do Fork criado 8

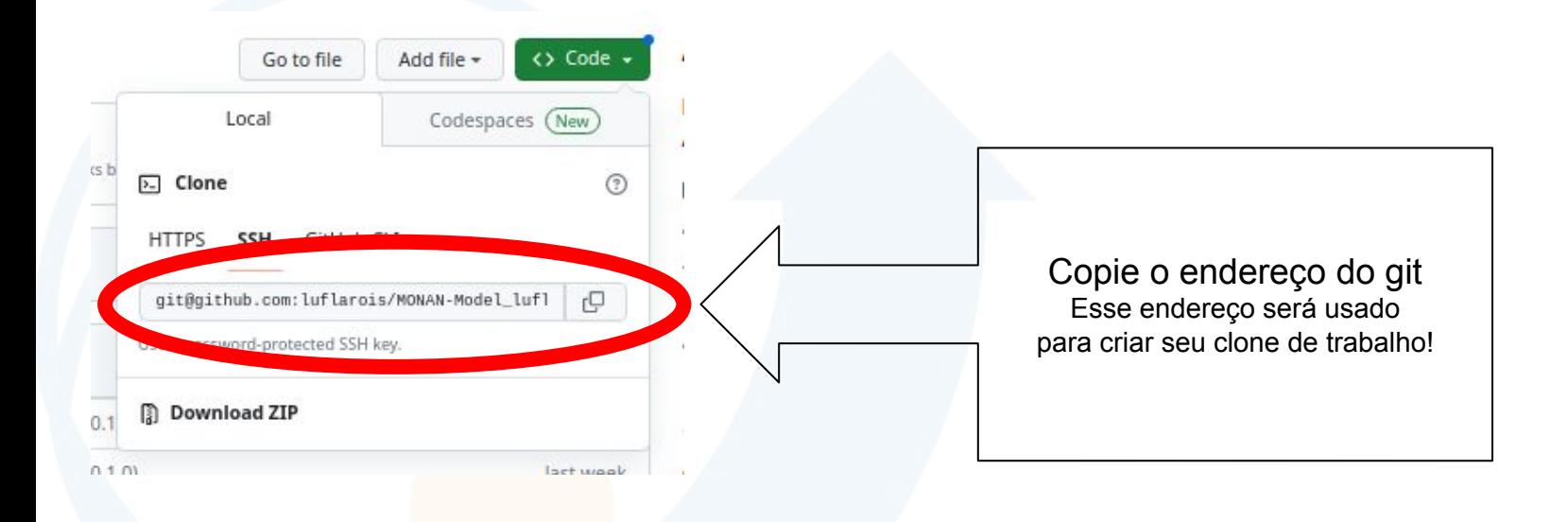

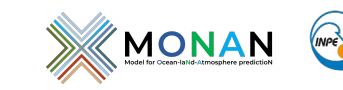

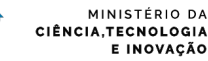

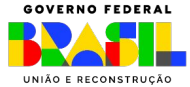

## Fazendo um clone do Fork criado 9

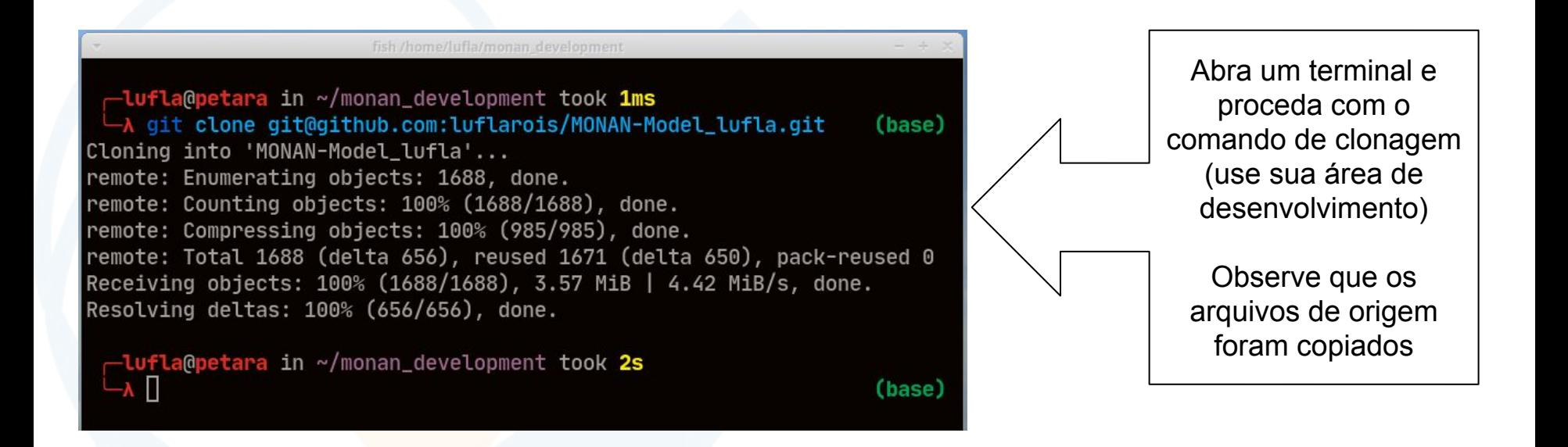

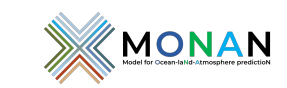

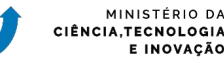

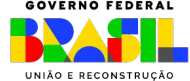

### Fazendo um clone do Fork criado Indo para o branch de desenvolvimento 10

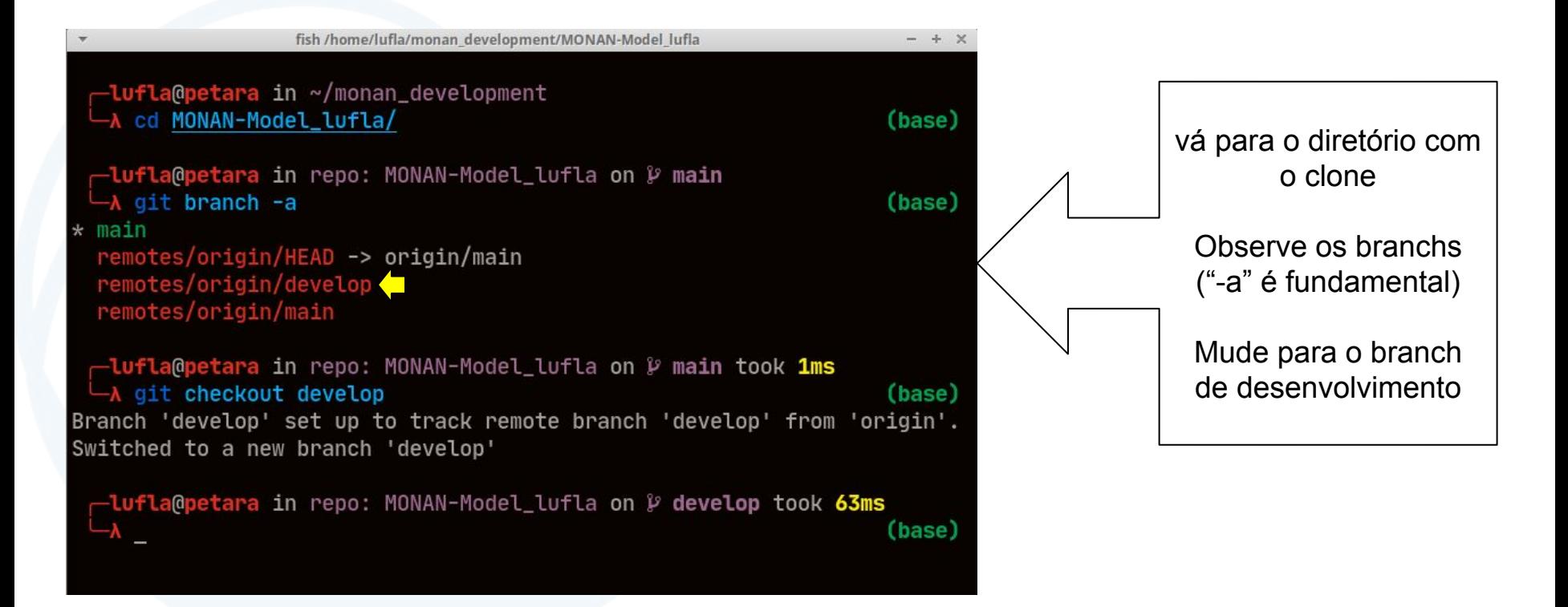

MINISTÉRIO DA

CIÊNCIA.TECNOLOGIA E INOVAÇÃO

**MONA** 

## Criando um branch de trabalho

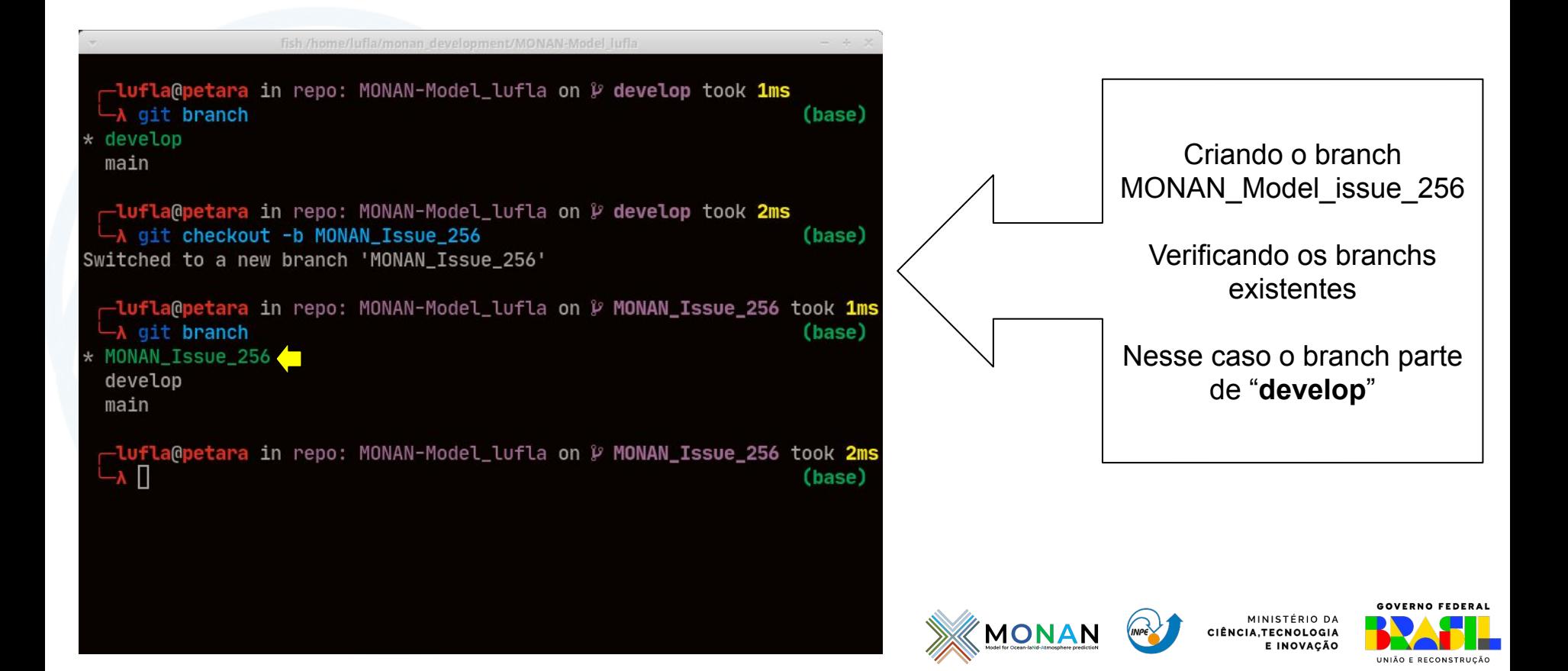

## **Workflow**

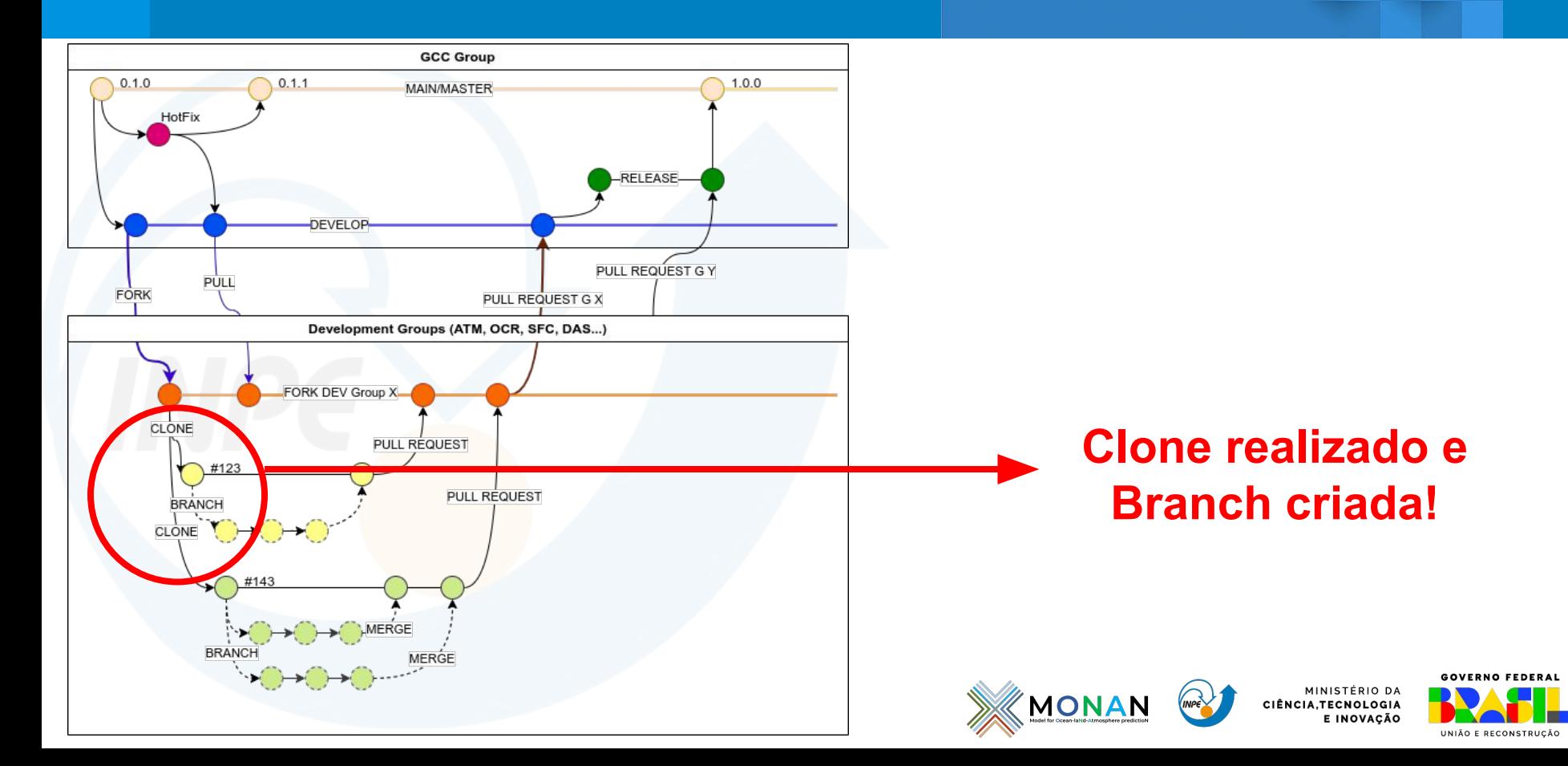

## Alterando e "comitando" as alterações

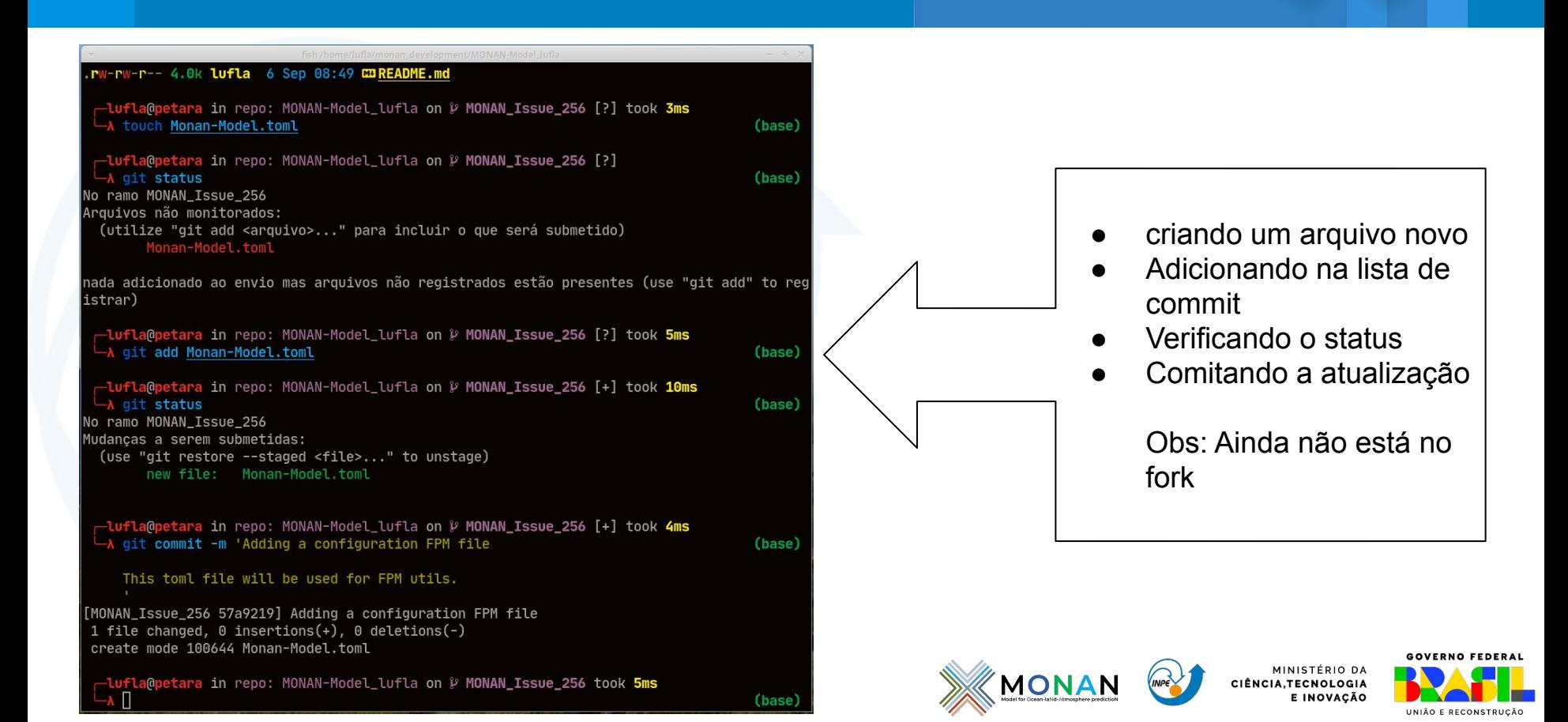

# Subindo alterações para o fork local

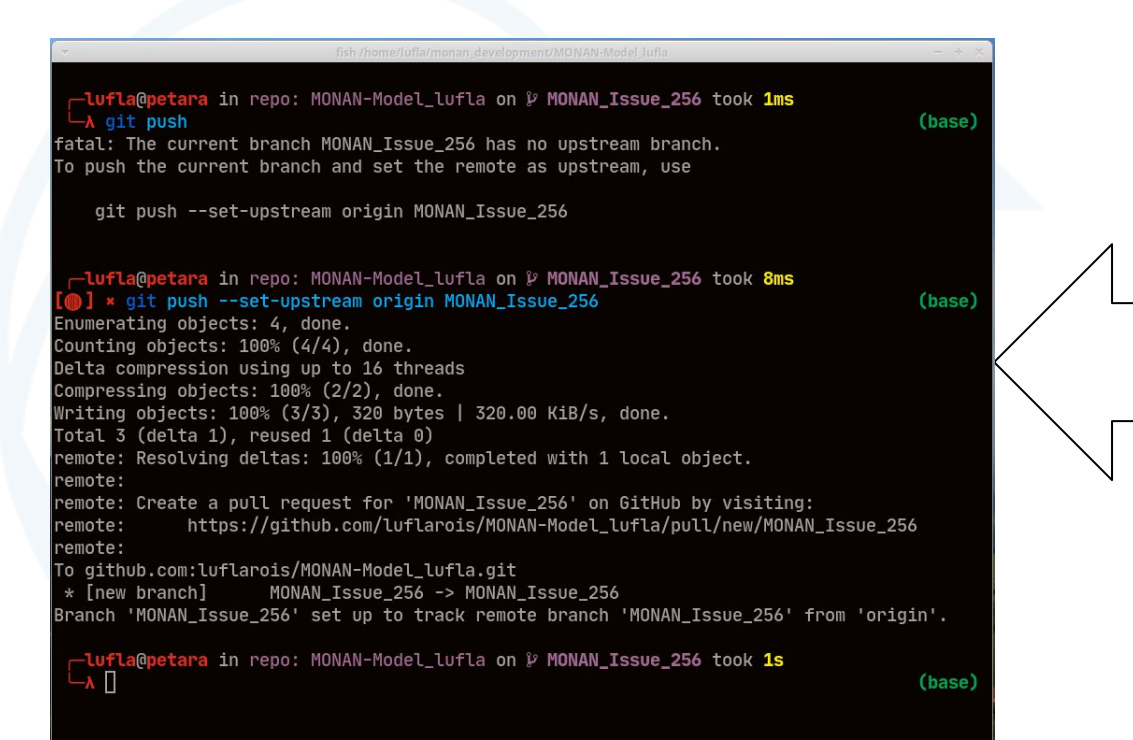

Fazendo um "push" no repositório local

> Obs: veja que no primeiro "push" de um branch o git reclama. O comando precisa ser completo com o nome do branch

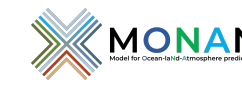

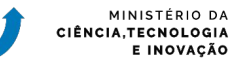

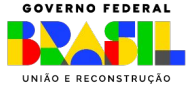

# Subindo alterações para o fork local

- O **push** realizado **atualiza** o seu branch no repositório **fork**
- Ao abrir o repositório pelo **browser** (github) haverá uma possibilidade de um **PULL REQUEST** para o main (do monanadmin), develop (do monanadmin) ou para o fork criado.
- O grupo GCC deverá trabalhar como "**gatekeeper**" do repositório **principal**. **Nas etapas intermediárias** fica a **critério do grupo** atualizar ou não seu próprio fork via PULL REQUEST.
- PULL REQUESTs **para** o repositório **principal** só **devem** ser feitos quando o desenvolvimento for considerado **apto** pela equipe de desenvolvimento.
- O grupo GCC vai analisar os PULL REQUESTs **somente** para o repositório **principal** fazendo o trabalho de avaliação de qualidade, performance e funcionalidade básica.

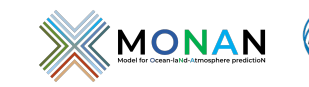

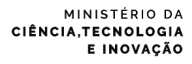

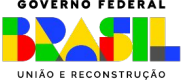

## Subindo alterações para o fork local 15 SUDINGO AITERÇÕES PARA O TORK IOCAI<br>Pull Request Automáticos! Se for usar no momento

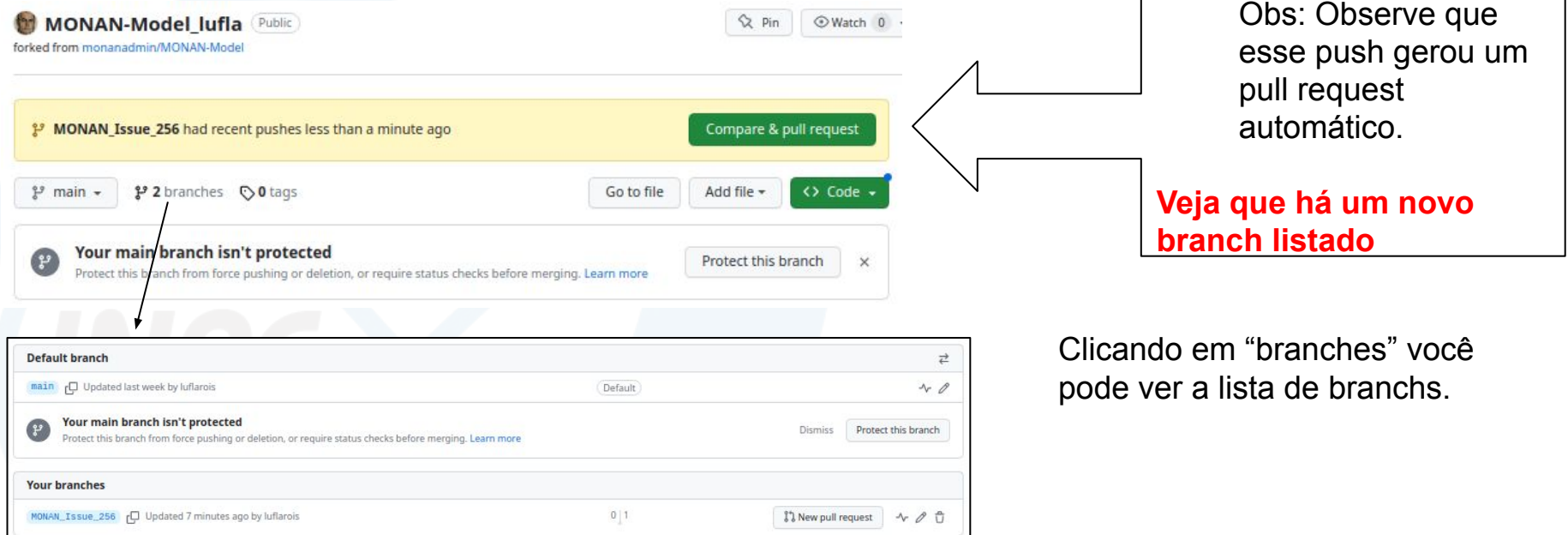

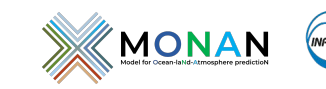

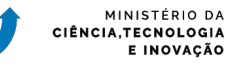

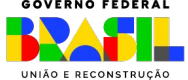

## Subindo alterações para o fork 16 Subfilluo alterações para de 16 de junho de 16 de junho 16 de 16 de junho 16 de junho 16 de junho 16 de junho 16 de junho 16 de junho 16 de junho 16 de junho 16 de junho 16 de junho 16 de junho 16 de junho 16 de junho 1

#### Open a pull request

Create a new pull request by comparing changes across two branches. If you need to, you can also compare across forks.

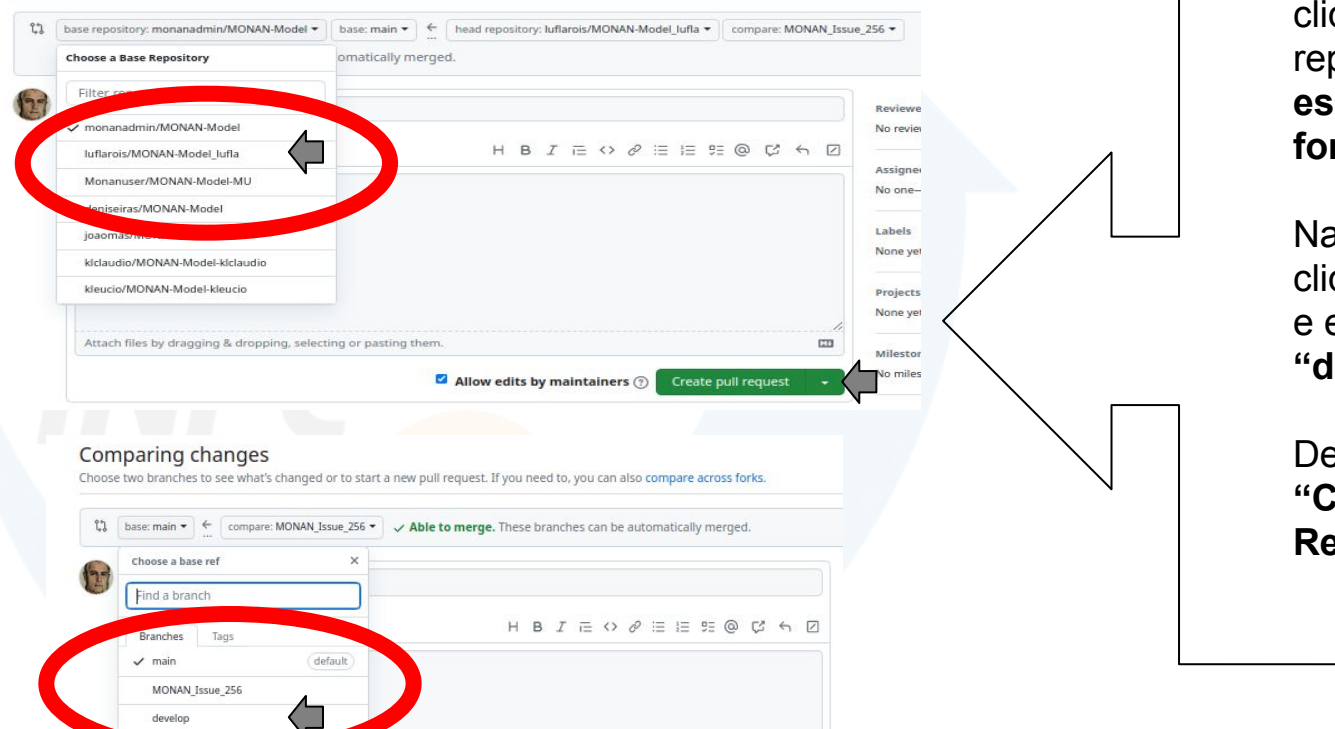

clique em "base repository" e **escolha o seu fork** Na tela que abrir clique em "base" e escolha **"develop"**

Depois clique em **"Create Pull Request"**

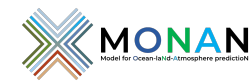

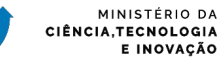

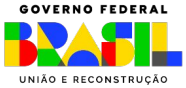

### Subindo alterações para o fork local Mesclando as alterações na Develop

#### Adding a configuration FPM file #1

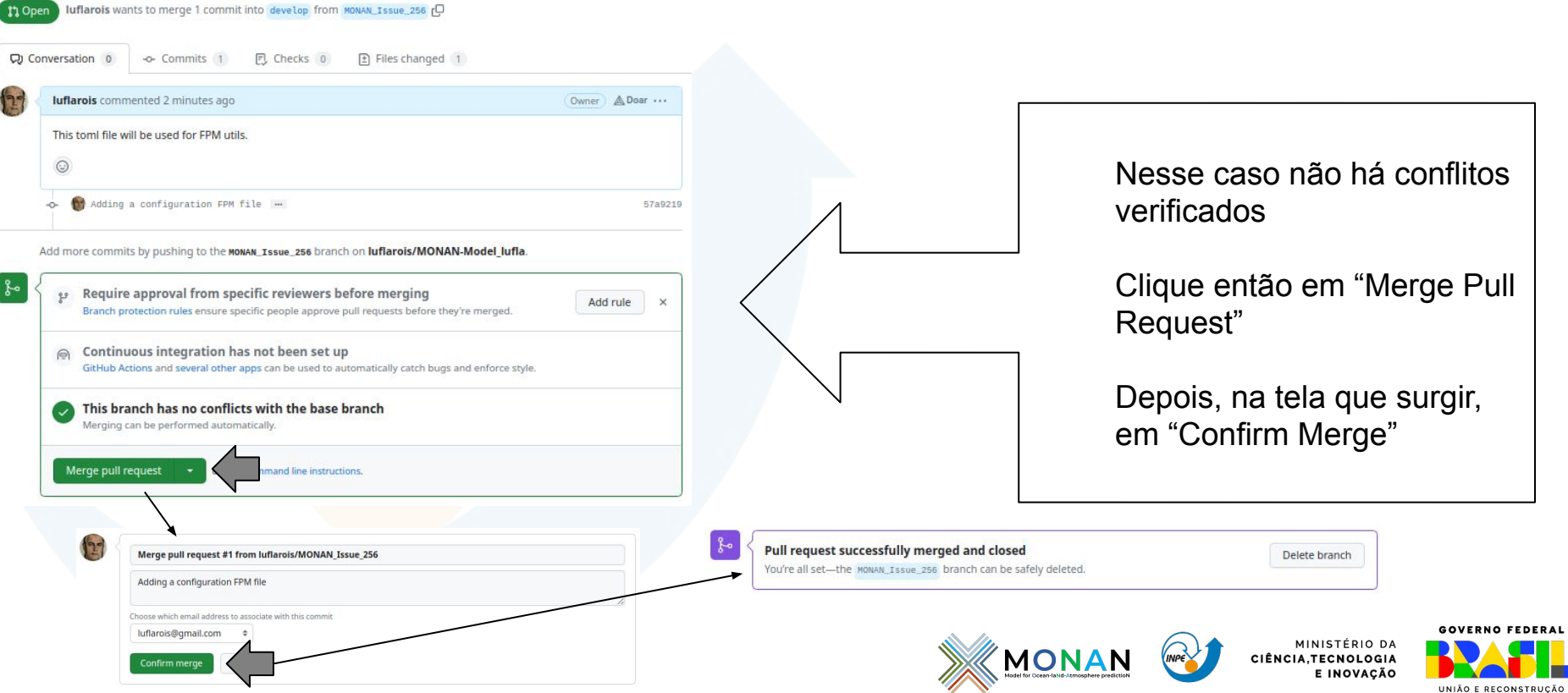

## Subindo alterações para o fork local 18 Jubilitud alterações para o lui<br>Mesclando as alterações na Develop

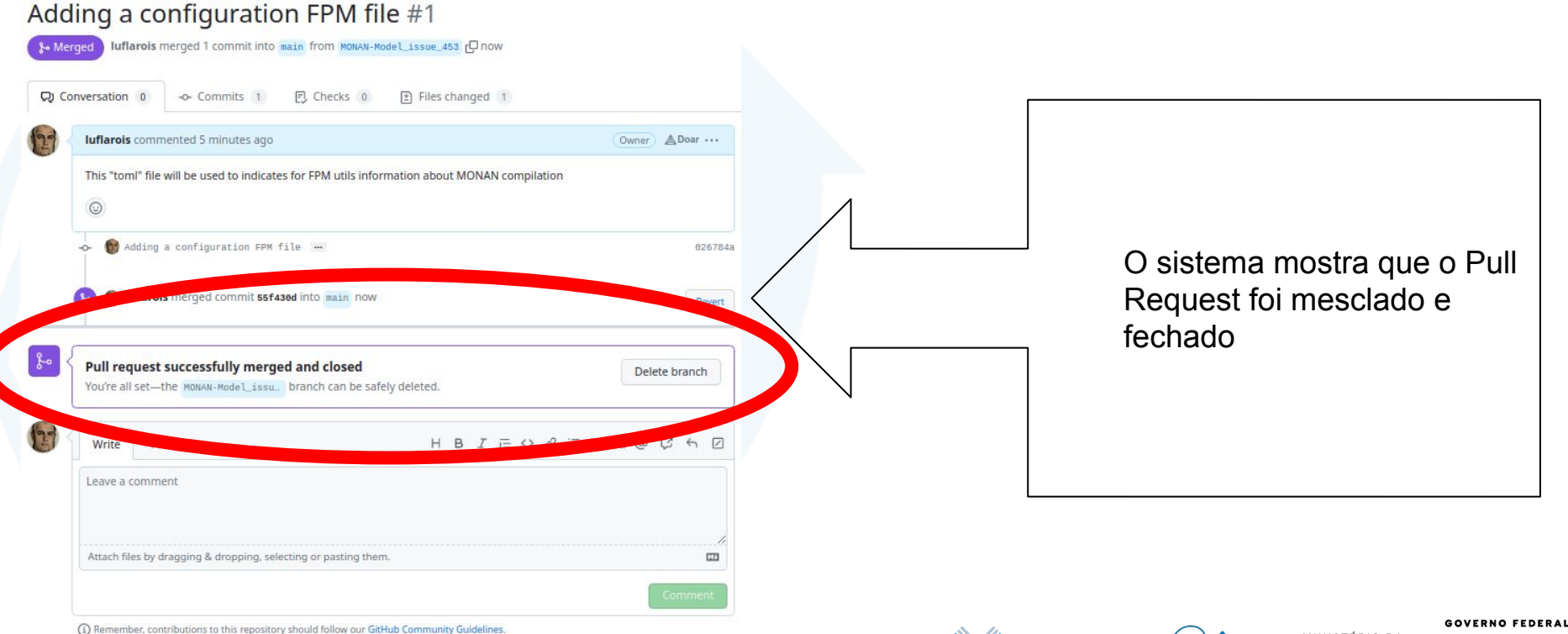

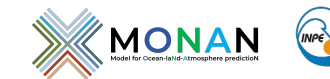

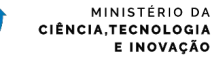

UNIÃO E RECONSTRUÇÃO

# 19 Subindo alterações para o fork local<sup>l</sup><br>Somente <u>o selecionado é atualizado</u>

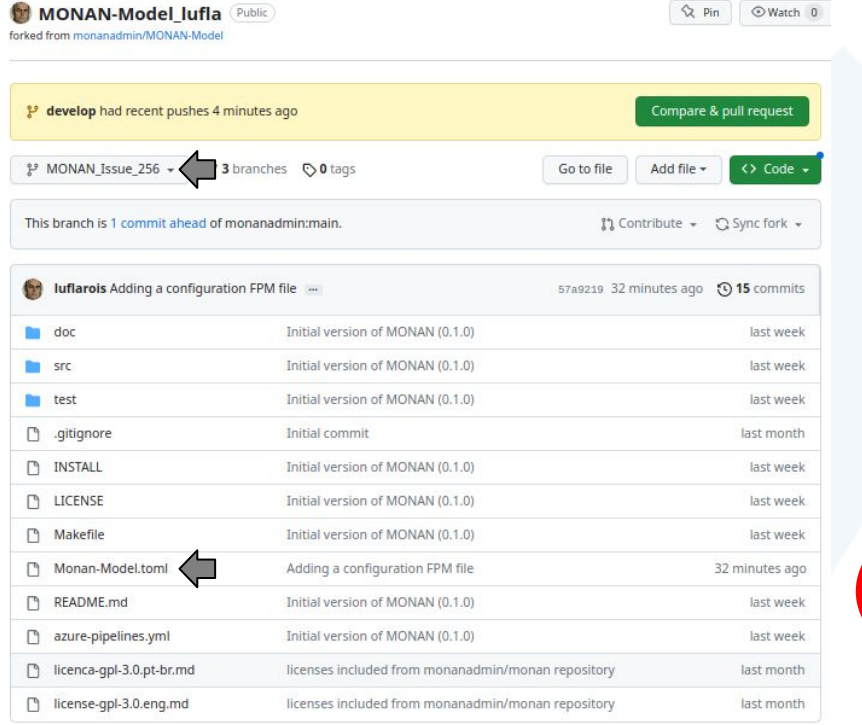

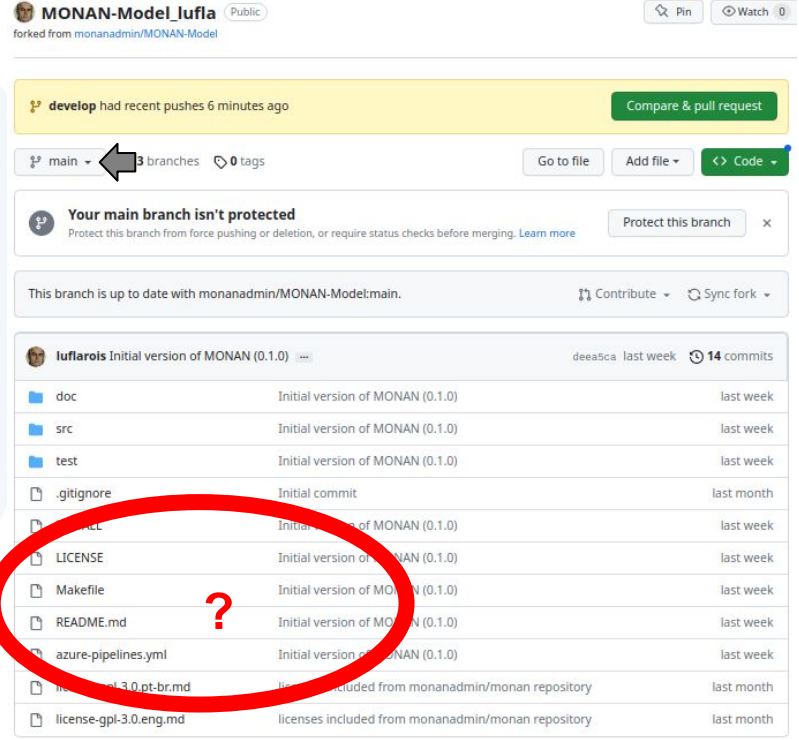

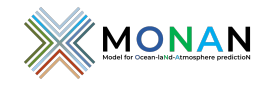

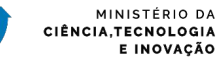

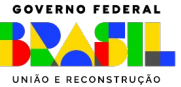

## **Workflow**

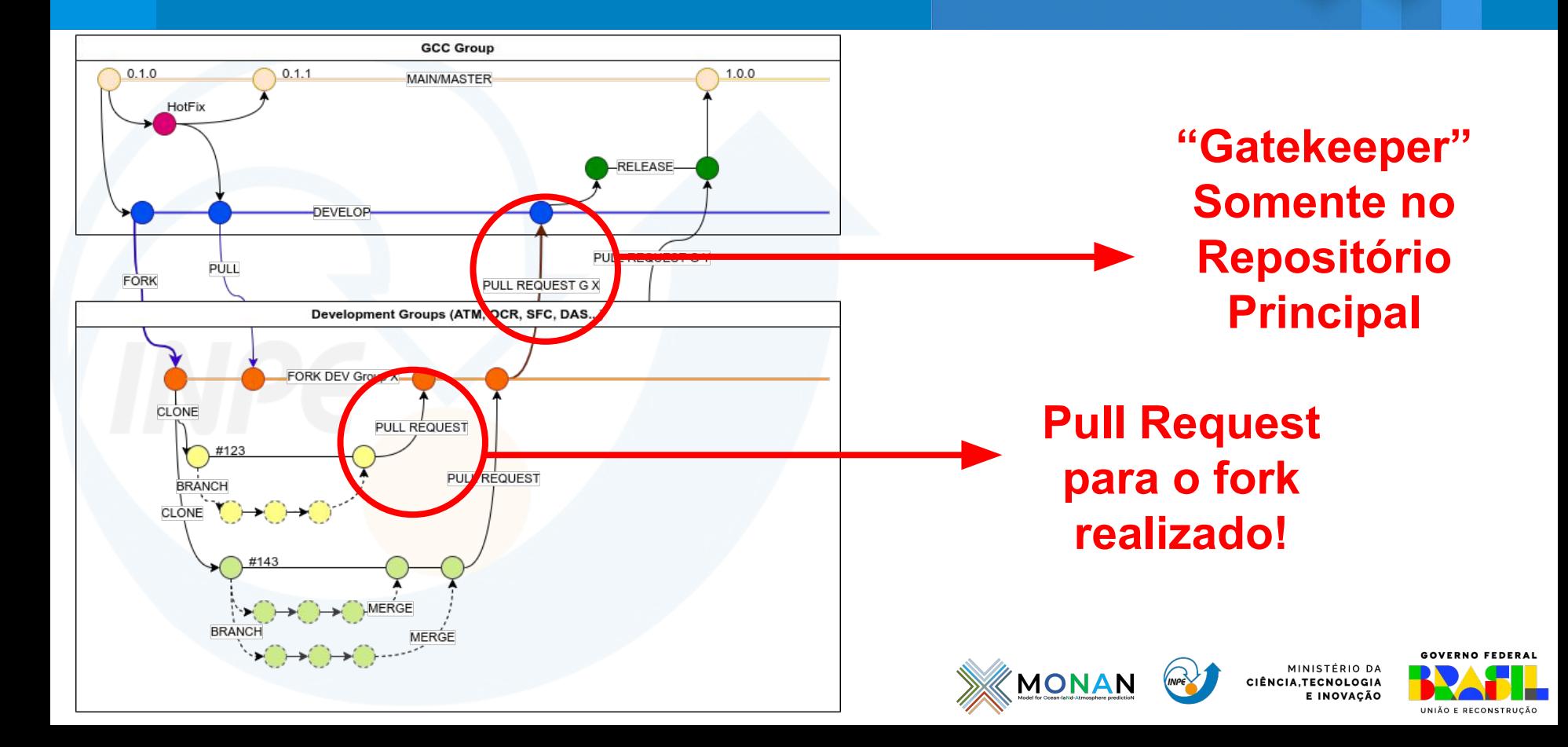

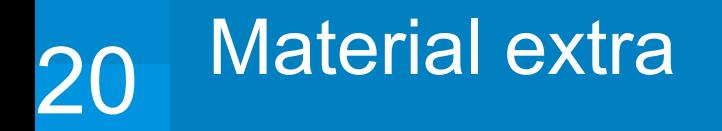

- Vídeo: Sistema de Controle de Versões Git e GitHub
- Autor: Carlos F. Bastarz (Grupo de Assimilação de Dados DIMNT)
- Link: <https://www.youtube.com/watch?v=wZLr6ARrGIU>

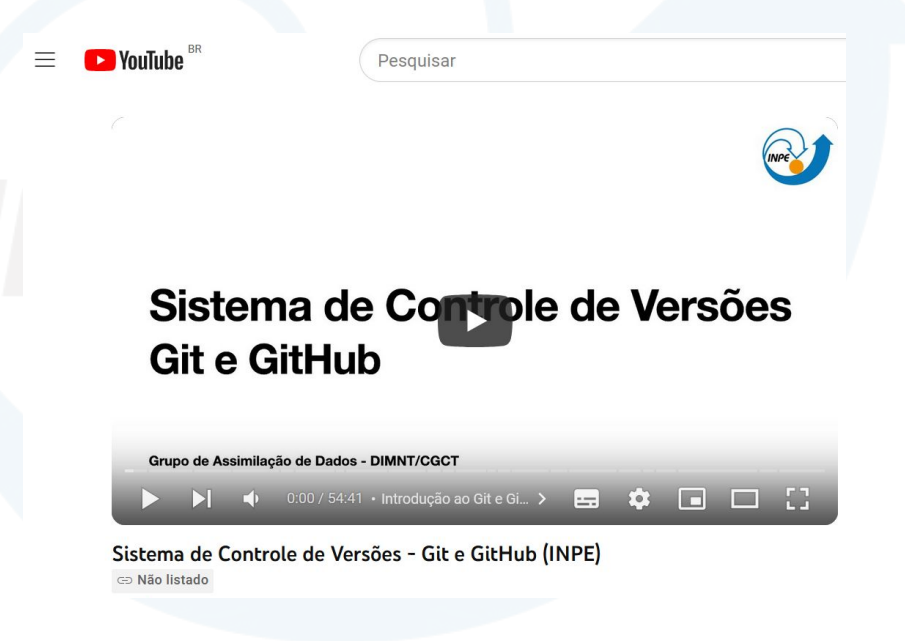

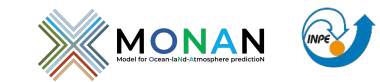

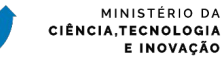

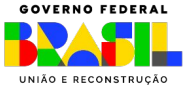

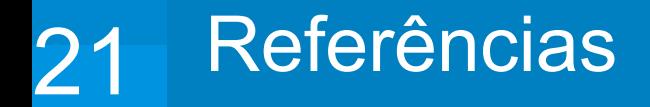

BASTARZ, C. F. Sistema de Controle de Versões - Git e GitHub (INPE). Disponível em: <https://www.youtube.com/watch?v=wZLr6ARrGIU>.

DEVOPSCOUNSEL. Disponível em: <https://devopscounsel.com/git-update-a-branch-with-remote-main-branch/>.

GitHub Docs. Sobre o Git. Disponível em: <https://docs.github.com/pt/get-started/using-git/about-git>.

HOSTINGER Tutoriais. O Que é GitHub, Para Que Serve e Como Usar. Disponível em: <https://www.hostinger.com.br/tutoriais/o-que-github#3\_Entenda\_Como\_Funcionam\_Commi ts\_no\_GitHub>.

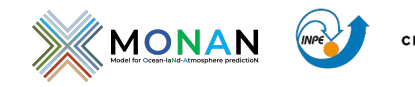

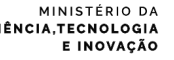

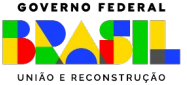

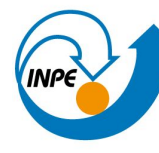

MINISTÉRIO DA CIÊNCIA, TECNOLOGIA E INOVAÇÃO **INSTITUTO NACIONAL DE PESQUISAS ESPACIAIS** 

### **Agradecimentos**

### Ao Carlos F. Bastarz e ao Grupo DAS

Obrigado

### CGCT/DIMNT/GCC

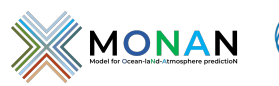

MINISTÉRIO DA CIÊNCIA, TECNOLOGIA E INOVAÇÃO

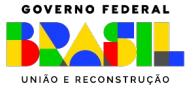